Jean-Baptiste Civet Boris Hanuš

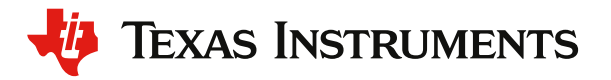

# Algorithmique **12 Algorithmique** et programmation en Python e

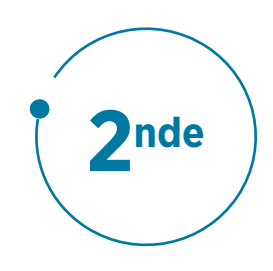

Exemples d'accompagnement en mathématiques avec la TI-83 Premium CE

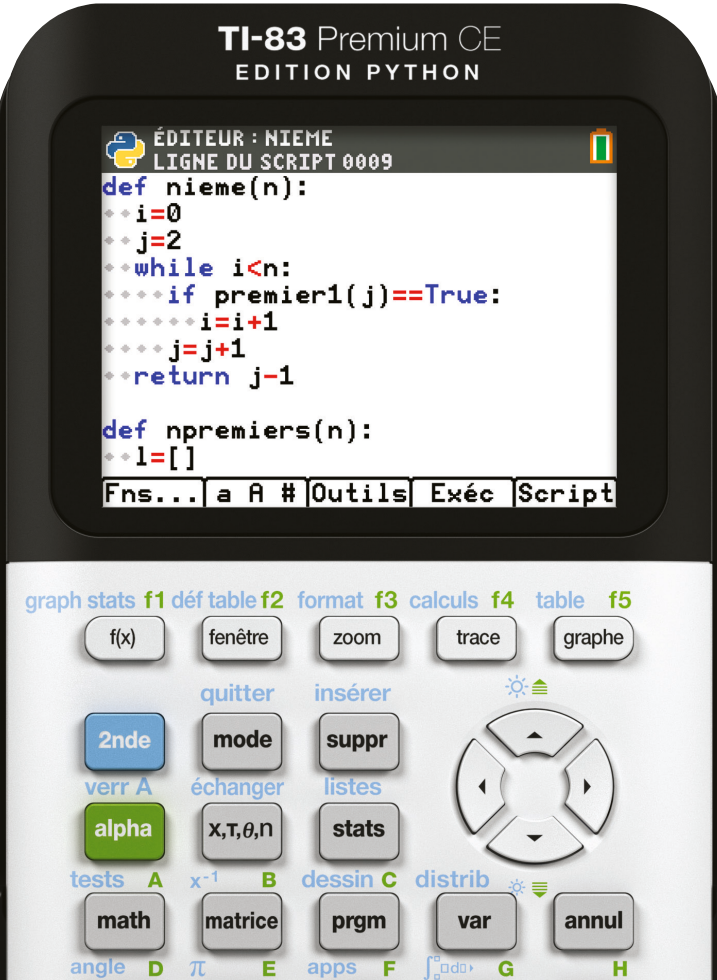

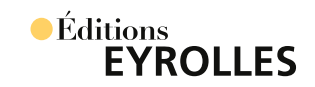

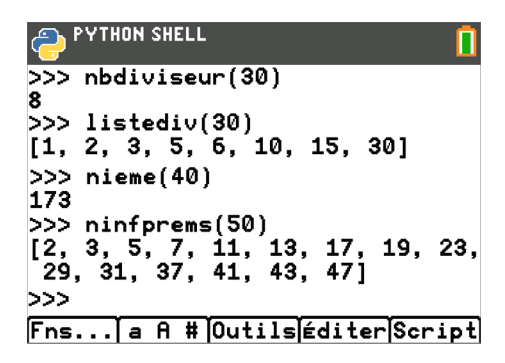

# Algorithmique et programmation en Python a

### **Enseigner Python au lycée**

Cet ouvrage à vocation pratique explique comment aborder la programmation en Python avec ses élèves de lycée à l'aide de la calculatrice TI-83 Premium CE Edition Python, ou de la calculatrice TI-83 Premium CE et son adaptateur TI-Python. Le lecteur sera guidé tout au long des chapitres, des premières manipulations (mise à jour du matériel, principes de programmation, fonctions simples) jusqu'à la réalisation de projets plus complets, en passant par la mise en œuvre d'algorithmes classiques, issus notamment du programme de la classe de 2<sup>nde</sup>.

Nourri par la grande expérience de ses auteurs, ce livre à la pédagogie remarquable est rythmé par un grand nombre d'exercices dont les solutions figurent à la fin de chaque chapitre. Il comporte également des QR codes qui pointent vers des vidéos complétant l'apprentissage de Python. Tous les scripts proposés dans l'ouvrage sont disponibles dans leur intégralité à l'adresse *https://go.eyrolles.com/ti-python.*

### **Au sommaire**

Premiers pas en Python. Mise à jour et installation • L'application Python • Sauvegarde avec TI Connect™ CE • Les bases de Python. Qu'est-ce que Python ? • Python : la programmation par indentation • Les types de variables en Python • Autour des fonctions • La structure conditionnelle Si…Alors…Sinon • La boucle Pour • La boucle Tant Que • La récursivité • Algorithmes classiques. Arithmétique • Racines de polynômes • Calcul de la longueur d'une courbe • Autour de la dichotomie • Longueurs et nature d'un triangle • Indicateurs statistiques • Aller plus loin avec l'algorithmique. Cryptographie affine • Solveur de Sudoku • Fractions égyptiennes.

Passionné par la robotique et les nouvelles technologies, Jean-Baptiste Civet est professeur de mathématiques et membre de l'équipe T3 *(Teachers Teaching with Technology)*, un réseau international d'enseignants fédéré par Texas Instruments. Il participe à la formation continue (mathématiques, usage du numérique) et anime un atelier de robotique dans son établissement depuis neuf ans. Il utilise par ailleurs les STEM pour illustrer ses différentes activités mathématiques.

Professeur de mathématiques en lycée et dans le supérieur, également membre de l'équipe T3, Boris Hanuš enseigne les spécialités ISN en terminale S et ICN en seconde depuis 2013. Très investi dans l'utilisation de l'informatique, des calculatrices et du calcul formel, il contribue au développement de l'usage des nouvelles technologies dans son établissement.

### **À qui s'adresse ce livre ?**

- Aux enseignants souhaitant maîtriser Python dans le cadre des nouveaux programmes de mathématiques de 2<sup>nde</sup>
- À tous ceux qui cherchent à construire une méthode pédagogique, un support de cours et des exercices pour enseigner Python

# Algorithmique et programmation en Python ?

Jean-Baptiste Civet Boris Hanuš

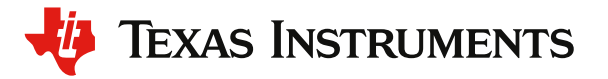

# Algorithmique et programmation en Python 2

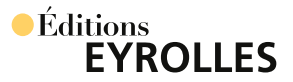

Éditions Eyrolles 61, bd Saint-Germain 75005 Paris www.editions-eyrolles.com

*Merci à Carlos, Antoine, Armelle, Estelle, Nathan, Dang et Johanna pour leur patience dans ce projet.*

Conception graphique et mise en pages : IGS-CP

En application de la loi du 11 mars 1957, il est interdit de reproduire intégralement ou partiellement le présent ouvrage, sur quelque support que ce soit, sans autorisation de l'éditeur ou du Centre français d'exploitation du droit de copie, 20, rue des Grands-Augustins, 75006 Paris.

© Michael Maggs pour la photo page 44

© François Haffner pour la photo page 45

© Paul James Cowie pour la photo page 114

© Texas Instruments pour toutes les autres photos de l'ouvrage

© Éditions Eyrolles, 2019 ISBN : 978-2-212-67769-0

## Avant-propos

Cet ouvrage à vocation pratique explique comment aborder la programmation en Python avec ses élèves de lycée à l'aide de la calculatrice TI-83 Premium CE Edition Python, ou de la calculatrice TI-83 Premium CE et son adaptateur TI-Python. Le lecteur sera guidé tout au long des chapitres, des premières manipulations (mise à jour du matériel, principes de programmation, fonctions simples) jusqu'à la réalisation de projets plus complets, en passant par la mise en œuvre d'algorithmes classiques, issus notamment du programme de la classe de 2<sup>nde</sup>.

Ce livre très didactique est rythmé par un grand nombre d'exercices dont les solutions figurent à la fin de chaque chapitre. Il comporte également des QR codes avec leur lien associé, accompagnés du symbole  $\Box$ , qui pointent vers des vidéos complétant l'apprentissage de Python. Ces liens sont présentés de manière réduite (go.eyrolles.com/...) mais doivent en réalité s'écrire sous la forme complète https://go.eyrolles.com/...

Par ailleurs, tous les scripts proposés dans l'ouvrage sont disponibles dans leur intégralité à l'adresse https://go.eyrolles.com/ti-python.

À vous de jouer maintenant !

# Sommaire

### Premiers pas en Python

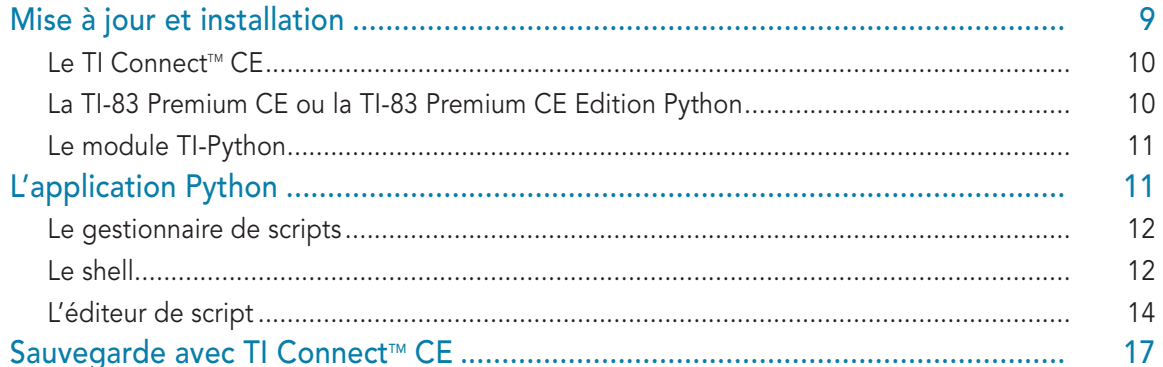

### Les bases de Python

 $\epsilon$ 

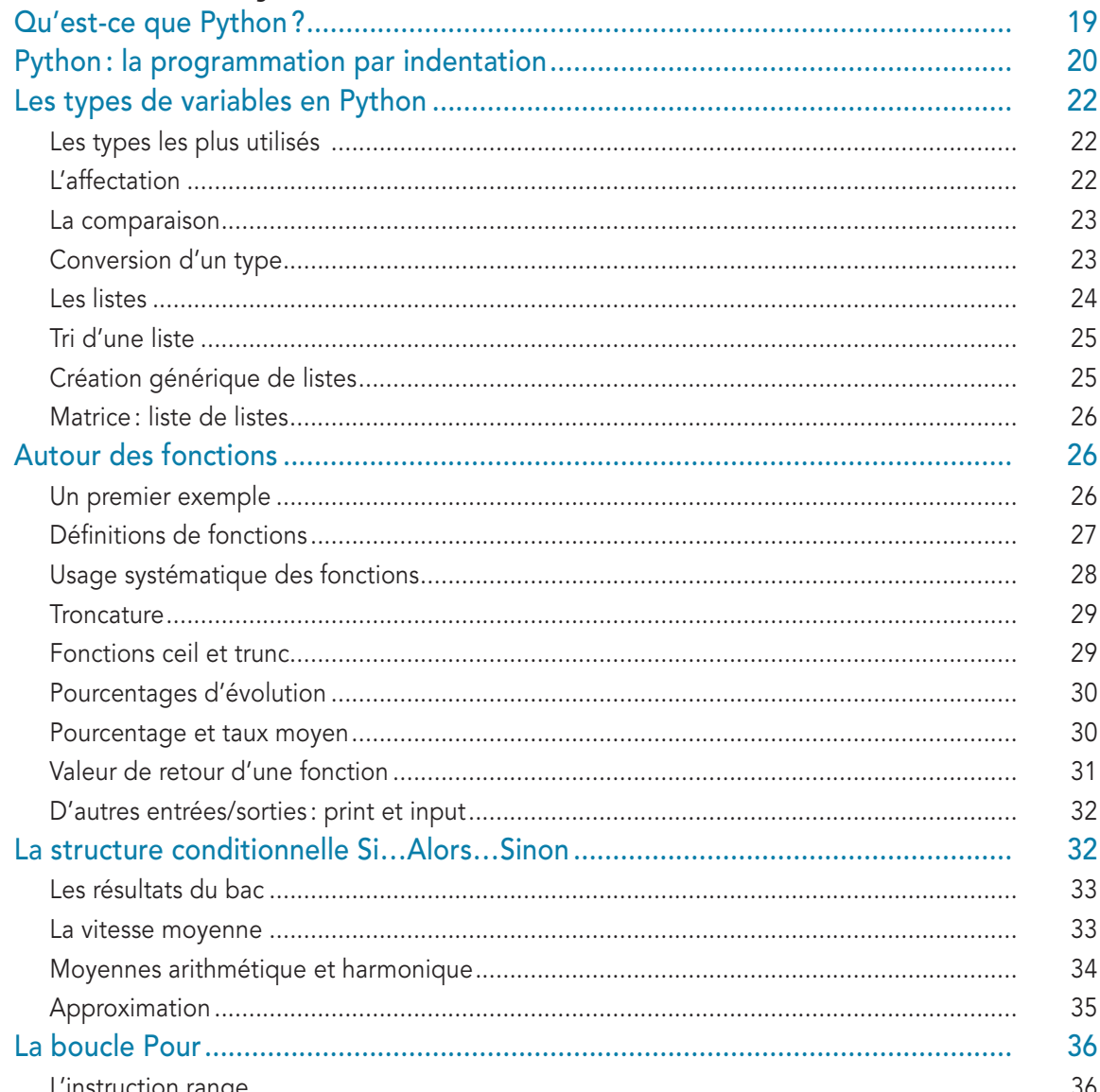

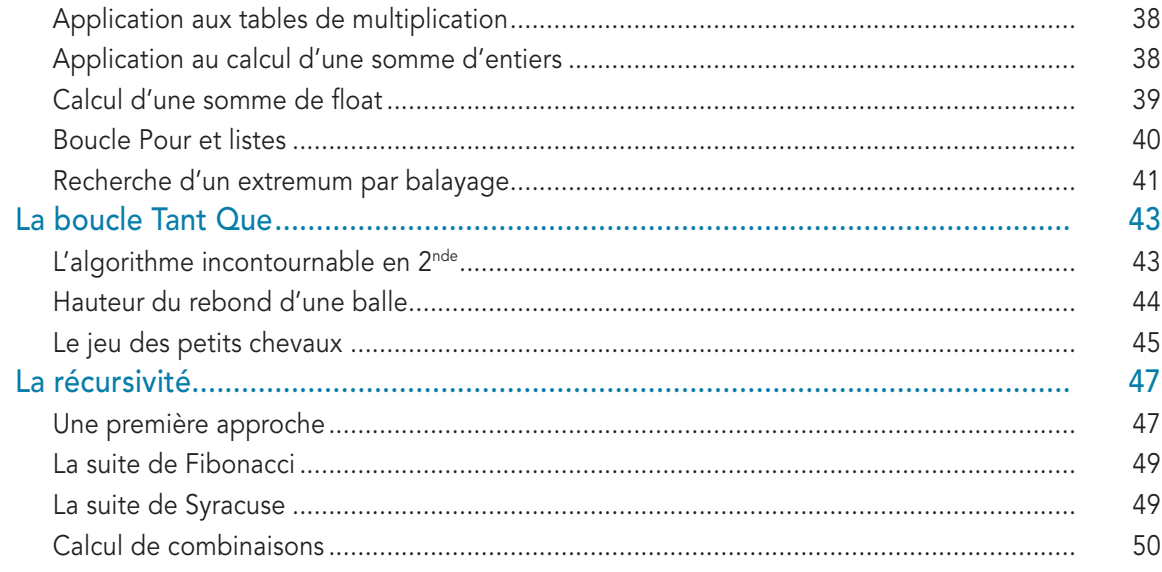

# **Subsetion**<br>Subsetional Arithmétiques

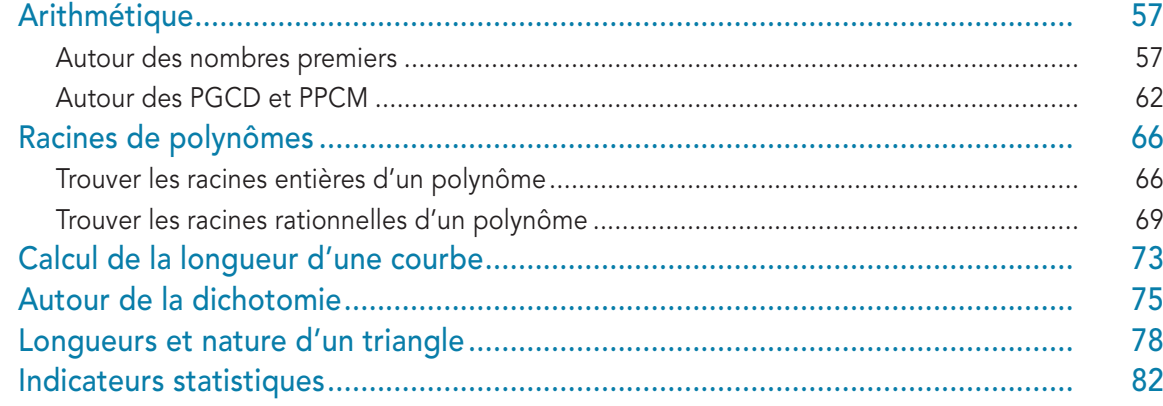

### Plus loin avec l'algorithmique

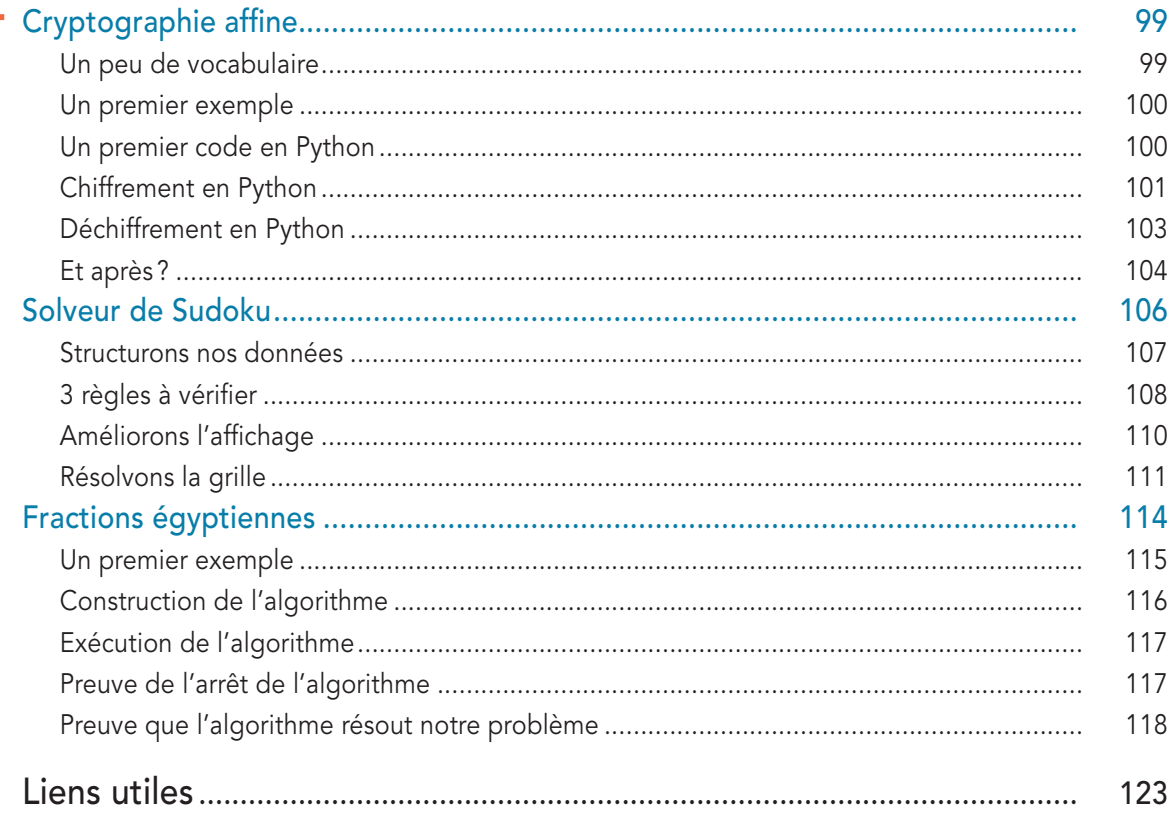

 $\overline{ }$ 

### Chapitre 1

## <span id="page-10-0"></span>Premiers pas en Python

Nous allons d'abord installer l'environnement de développement et nous familiariser avec l'interface de programmation Python de la TI-83 Premium CE. Nous découvrirons le shell Python et créerons une première fonction à l'aide de l'éditeur de la machine. Enfin, nous sauvegarderons notre travail sur ordinateur.

## Mise à jour et installation

L'arrivée du langage Python est l'occasion de reprendre en main l'ensemble de l'écosystème technologique lié à la TI-83 Premium CE. En effet, depuis l'adoption d'un port USB standard sur la calculatrice, les mises à jour, les échanges et les sauvegardes de fichiers ont été grandement optimisés.

Pour télécharger les différentes mises à jour, rendez-vous sur le site de Texas Instrument France, à l'adresse :

#### https://education.ti.com/83ceupdate

Vous effectuerez la mise à jour de votre matériel: la TI-83 Premium CE ou la TI-83 Premium CE Edition Python et, si vous en disposez, également le TI-SmartView™ CE.

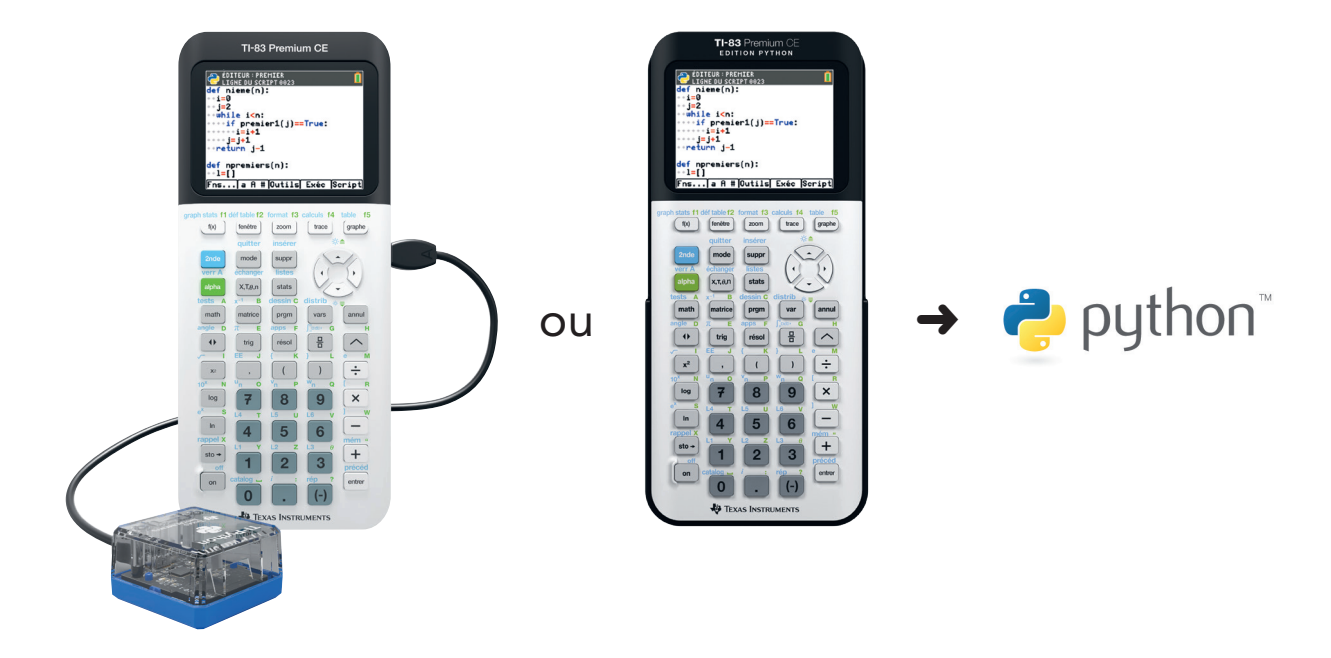

 $\overline{4}$ 

### <span id="page-11-0"></span>LE TI CONNECT<sup>™</sup> CE

Il faut commencer par s'assurer de bien avoir sur son ordinateur la dernière version du TI Connect™ CE. De nouvelles fonctionnalités liées au format de fichier Python ont été ajoutées. Nous en reparlerons dans la suite du chapitre.

Vous téléchargerez également la dernière version du bundle comprenant l'OS et les applications disponibles pour votre modèle de calculatrice.

Le TI Connect<sup>™</sup> CE se chargera d'identifier la version de votre matériel (TI-83 Premium CE ou TI-83 Premium CE Edition Python) pour installer le système d'exploitation et l'application correspondants à votre machine.

#### LA TI-83 PREMIUM CE OU LA TI-83 PREMIUM CE EDITION PYTHON

Une fois la version la plus récente du TI Connect™ CE installée, lancez le logiciel et connectez la calculatrice à votre ordinateur à l'aide du câble USB habituel. Vous transférerez le fichier Bundle téléchargé précédemment en allant dans le menu Actions puis Envoyer l'OS/Bundle aux calculatrices...

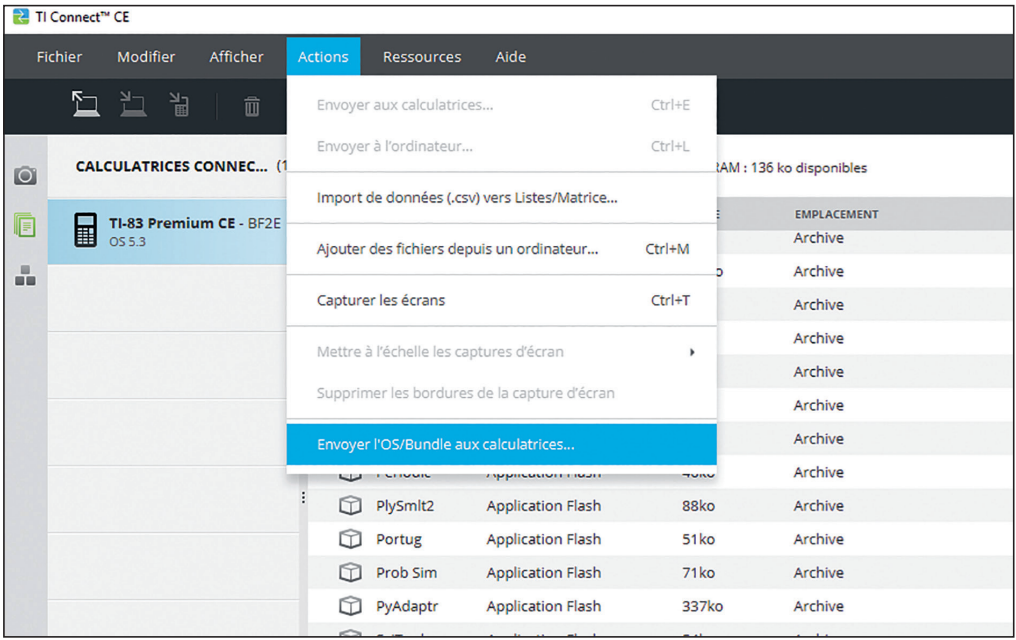

Ce bundle comporte notamment l'application PyAdaptr pour ceux qui travaillent avec un adaptateur et l'application Python pour ceux qui travaillent avec une TI-83 Premium CE Edition Python. Il est important de noter que l'application PyAdaptr ne fonctionnera que si vous travaillez avec un adaptateur et l'application Python ne fonctionnera que si vous travaillez avec la TI-83 Premium CE Edition Python. C'est pourquoi vous ne pouvez pas transférer indifféremment ces deux applications entre deux calculatrices.

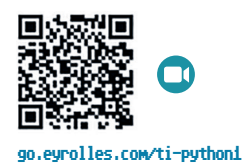

 $\sim$ 

 $\overline{ }$ 

#### <span id="page-12-0"></span>LE MODULE TI-PYTHON

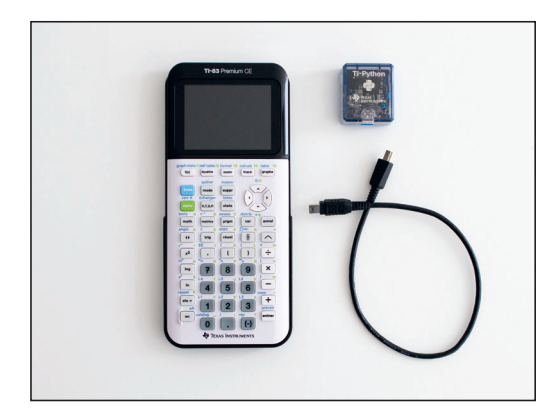

Pour ceux qui possèdent déjà une TI-83 Premium CE, l'arrivée de Python se traduit par l'utilisation d'un petit adaptateur qui se branche à la calculatrice à l'aide du câble de connexion mini USB habituel. Ceux qui possèdent la TI-83 Premium CE Edition Python ne sont pas concernés.

On pourra prendre l'habitude de solidariser le module Python au capot de la calculatrice à l'aide d'un simple adhésif scratch. Cela permet d'avoir en permanence le module sous la main sans se préoccuper de son maintien lors de l'utilisation et tout en pouvant le séparer pour le ranger si nécessaire.

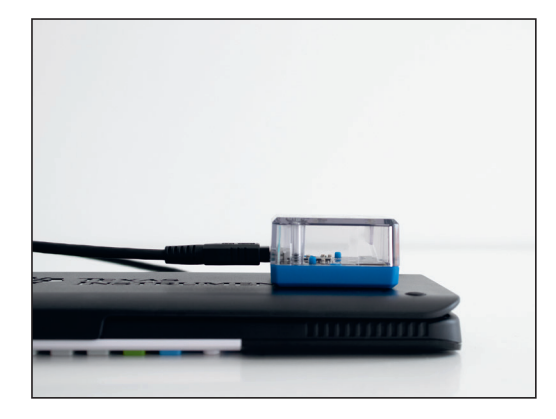

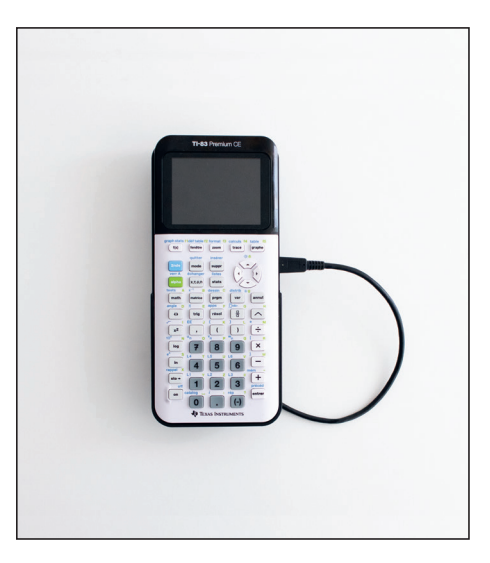

## L'application Python

L'environnement de développement est en place. Nous allons démarrer l'application PyAdaptr (pour ceux qui travaillent avec l'adaptateur TI-Python) ou Python (pour ceux qui travaillent avec la TI-83 Premium CE Edition Python) désormais disponible dans le menu apps, accessible par les touches  $\sqrt{2}$ 

L'application s'initialise. Vous remarquerez l'apparition, en haut à droite de votre écran de calculatrice, d'un nouvel indicateur, à côté de celui du niveau de batterie. Ce petit carré vert **II** vous confirme la détection de l'adaptateur TI-Python (pour les utilisateurs concernés).

À noter que pour les utilisateurs de l'application Python, celleci est désormais également accessible via la touche  $\left[\frac{d_{\text{resain}}}{p_{\text{sym}}} \right]$  de la TI-83 Premium CE Edition Python, puis par le menu Python App.

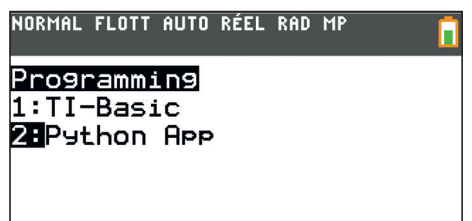

 $\overline{4}$